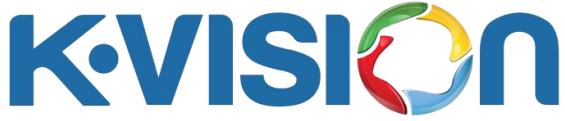

## **Cara Menambahkan Satelit MEASAT 3B Pada Dekoder GOL**

- 1. Tekan tombol Menu pada remote, kemudian arahkan ke menu Instalasi, tekan tombol OK pada submenu Daftar Satelit, kemudian tekan tombol Sat pada satelit K-vision KU sehingga masuk ke halaman Daftar TP.
- 2. Tekan tombol hijau pada remote sehingga muncul halaman Tambah TP, tekan tombol angka untuk ketikkan 12563 pada submenu frekuensi, lalu pilih opsi H (Horizontal) pada submenu Polarisasi, kemudian ketikkan 31000 pada submenu Symbol Rate, dan tekan OK pada opsi Simpan. Transponder baru akan terbentuk pada submenu Daftar TP.
- 3. Ulangi langkah-langkah nomor 2 untuk menambahkan transponder 12643 H 31000.
- 4. Tekan tombol OK pada remote di tiap-tiap transponder yang baru dbuat (akan terdapat tanda centang di sebelah kiri transponder) lalu tekan tombol biru sehingga muncul halaman Pencarian TP, pastikan opsi FTA saja : Tidak, lalu tekan tombol OK pada opsi Cari, proses pencarian channel berlangsung ditandai dengan munculnya transponder dan indikator sinyalnya (optimal sinyal pada kekuatan sekitar 90% dan kualitas sekitar 75%) kemudian terupdate nama channel yang sudah didapat, jika proses pencarian sudah selesai bisa tekan tombol OK pada pesan keterangan Apakah Ingin Menyimpan?, otomatis masuk ke channel yang terscan.
- 5. Cek channel dan tayangan.

## **Cara Hapus Channel Pada Dekoder GOL**

- 1. Tekan tombol Menu pada remote, kemudian arahkan ke menu Edit Siaran, lalu tekan tombol OK pada submenu Hapus semua.
- 2. Akan muncul peringatan Anda yakin untuk menghapus semua siaran? Lalu tekan tombol OK pada opsi OK.
- 3. Semua channel otomatis terhapus.